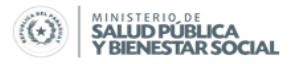

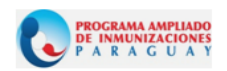

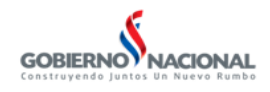

### **SUB-SISTEMA DE INFORMACION**

## **LINEAMIENTOS DE LOS PROCESOS DEL SISTEMA PAI-VISUAL**

# **CARGA – ENVIO DE DATOS CAPACITACIÓN Y SUPERVISIÓN**

**AÑO 2014** 

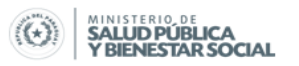

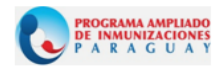

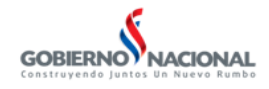

#### **Lineamientos del PAI – Visual a tener en cuenta**

**Flujo de Información**

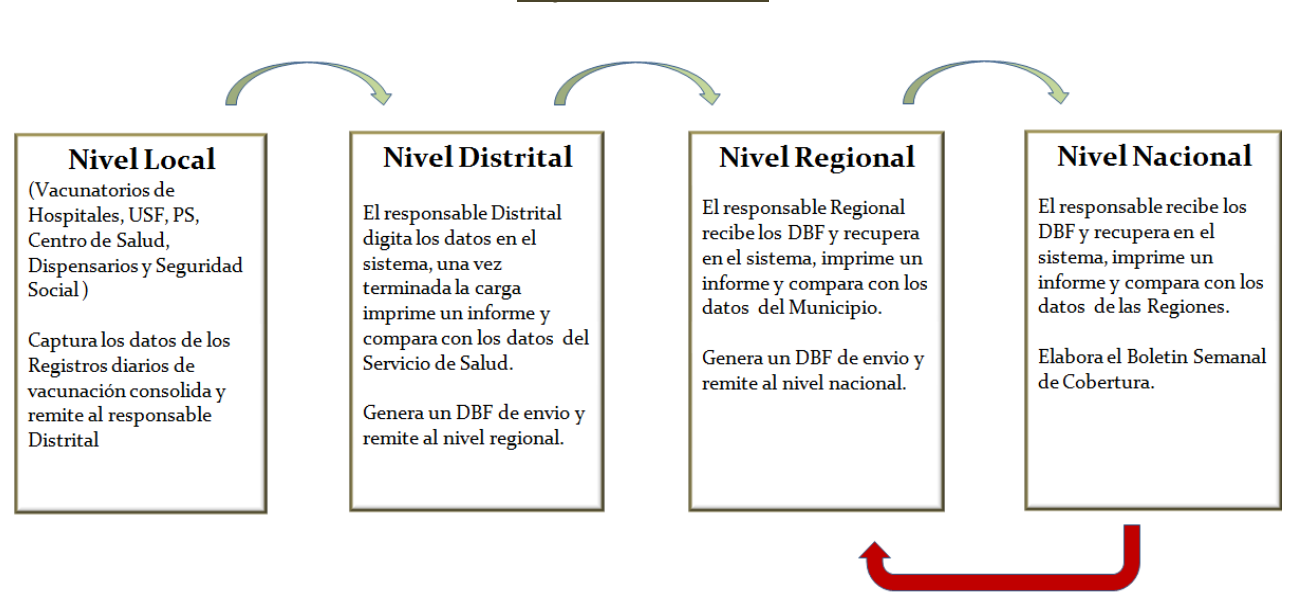

#### Retroalimentación

El Dpto. de SubSistema de Información, al final de cada mes, genera un DBF de envio de Fuera de Zona a todas las Regiones Sanitarias para recuperar los Fuera de Zona aplicadas en otras RS.

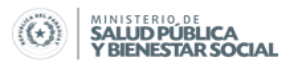

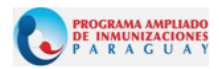

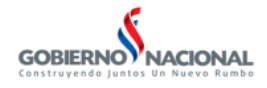

#### **Procesos de carga en el sistema**

- 1- Los datos a ingresar al sistema deben estar consolidados en las planillas designadas por el PAI Nacional y firmadas por los responsables PAI de cada municipio, no deben ser ingresados datos que llegan vía mensajes de textos u otro medio.
- 2- Cargar los datos al sistema teniendo en cuenta la fecha que inicia y termina la semana según el calendario de corte.
- 3- La producción de todas las unidades de salud se debe consolidar incluyendo sábado y domingo, ya que la semana inicia Domingo y culmina Sábados **(NO cerrar los días viernes)**
- 4- Respetar los canales del flujo de información:
- Unidades de Salud **Municipio** Municipio Región Sanitaria Nivel Nacional (que no lleguen datos desde las unidades de salud o privados directamente a la región sanitaria)
- 5- Realizar un control semanal de las unidades de salud silenciosas e identificar cual es el motivo del porque no reportan sus datos semanalmente.
- 6- La alteración de secuencias dentro del sistema PAIVISUAL u otro problema mayor comunicar al nivel Nacional para el asesoramiento correspondiente.
- 7- No eliminar datos del sistema PAIVISUAL en ningún caso (MOV, FZ, AA, VPH) sin previo aviso al nivel inmediato superior para evitar diferencias a la hora del control cruzado de datos entre el nivel Distrital, Regional y Nacional.
- 8- Una vez reportados los datos al nivel PAI-Nacional (MOV, FZ, AA, VPH) no debe modificar los datos (eliminar secuencia, cargar más datos) sin previa comunicación al nivel inmediato superior.
- 9- Los datos que se reportan de los servicios de salud en forma tardía serán ajustadas y cargadas en el sistema según la semana a que corresponde.
- 10- Los datos de de Zona y Fuera de Zona serán cargadas en forma semanal.

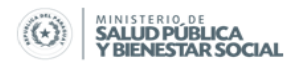

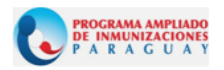

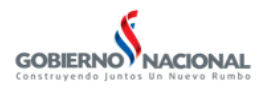

- 11- Los nuevos servicios de salud que serán ingresados al sistema (USF, P.S., C.S.) deberán ser comunicados mediante nota al PAI-Nacional o al Dpto. de Sub-Sistema de Información para la inclusión y codificación de los mismos.
- 12- Realizar Backups en forma semanal y almacenarlos en memorias externas y no dentro de la misma PC.

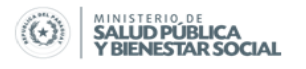

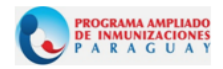

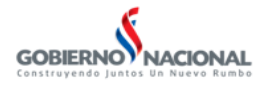

#### **Procedimiento de carga**

1- Ingresar al sistema, en el menú "**Procesos**", **Biológicos**, **Biológico;** si los datos a cargar son de Zona, luego **Carga**.

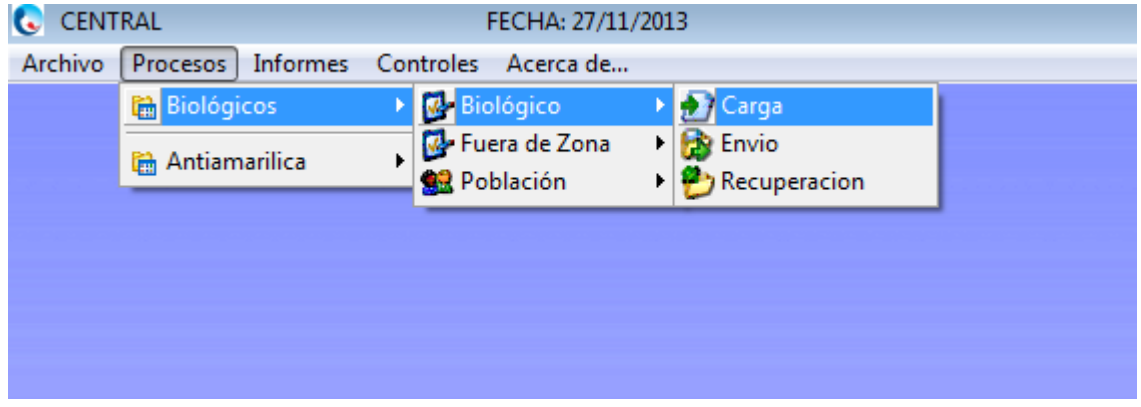

2- Se habilita la ventana para seleccionar las variables de interés;

Fecha Inicial: es la fecha en inicia la semana epidemiológica Fecha Final: la ultima fecha de esa semana epidemiológica Región: es la región sanitaria a que pertenece ese usuario Distrito: es el distrito a que pertenece ese usuario Servicio: seleccione el nombre del Establecimiento de Salud para quien se realizara la carga de datos.

Edad: Seleccione la edad o grupos de edades, luego enter

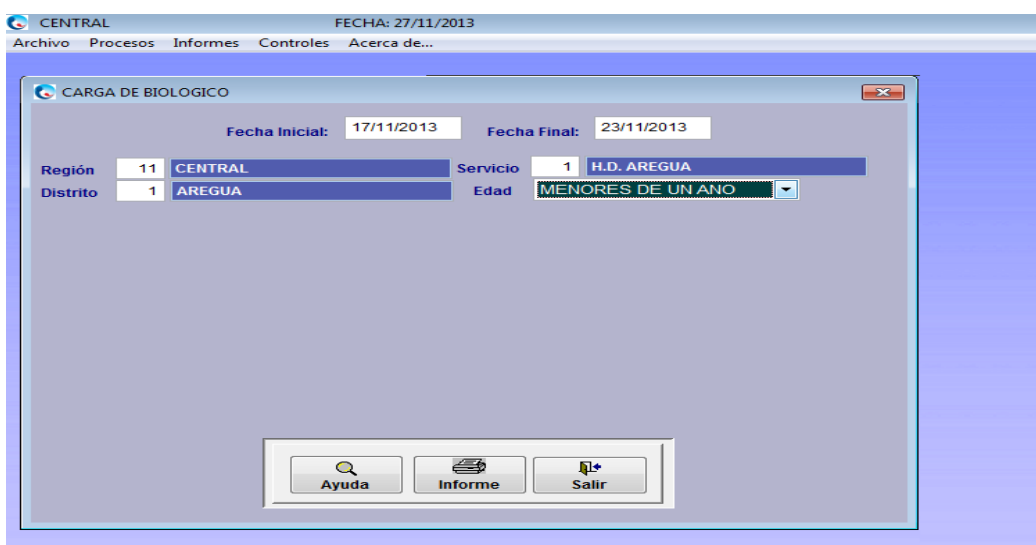

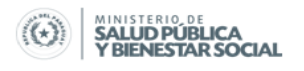

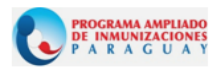

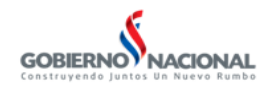

3- Se habilita la ventana de carga, el cursor está predeterminado en la celda de N° de secuencia, para avanzar a la siguiente celda presionar la tecla tab proceda a digitar los datos de acuerdo a los biológicos, dosis y sexo.

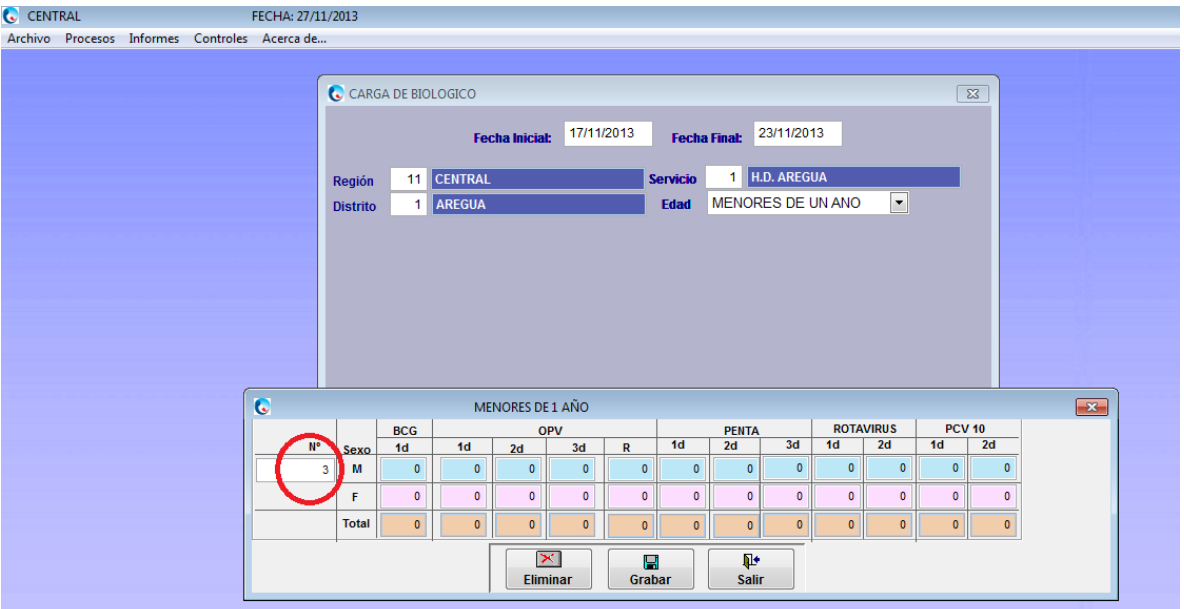

Finalizada la carga, verificar con el consolidado, si esta correcto, luego clip en Guardar.

#### Observación:

El Numero de secuencia es un numero consecutivo autogenerado, **(no alterar este número)**, que indica el numero de orden o secuencia en el que fue cargado el/los datos, se recomienda anotar este número en el consolidado a fin de identificarlo rápidamente en caso de que hubiere duda o error en la carga.

En caso que desee eliminar una secuencia, digite el número de secuencia que desea eliminar y clip en **Eliminar. No está permitido reutilizar una secuencia eliminada por que el sistema no reconocerá los datos cargado en una secuencia eliminada.** Si desea volver a cargar los datos de esa secuencia, salga de la ventana carga y vuela ingresar y utilice el N° de secuencia que trae el sistema.

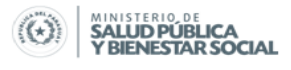

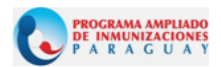

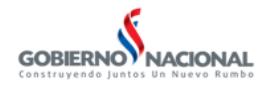

- 4- Repita el paso 1 al 3 para realizar la carga de todas las edades.
- 5- Ingrese en el menú "**Procesos**", **Biológicos**, **Fuera de Zona;** si los datos a cargar son de fuera de zona, luego **Carga**.
- 6- Repita el paso 2 y 3
- 7- Para realizar la carga de Anti-Amarílica repita el paso 1 al 6

#### **Proceso de envió de datos**

- 13- Los datos cargados (MOV, FZ, AA, VPH) de las semanas deberán ser enviados el **miércoles** según el calendario de cortes semanal **hasta las 12:00hs**.
- 14- Todas las unidades de Salud y municipios cabeceras deberán enviar sus datos los días lunes hasta las 12:00 hs. de cada semana con el fin de garantizar de que la producción del fin de semana pueda estar dentro de la semana especifica a ser enviada.
- 15- Las unidades de salud y municipios cabecera que no reportan en forma semanal deberán ser identificadas y reportadas al nivel nacional para su seguimiento.

#### **Procedimiento de envío**

1- Ingresar al sistema, en el menú "**Procesos**", **Biológicos**, **Biológico** si los datos a enviar son de Zona, luego **Envío**.

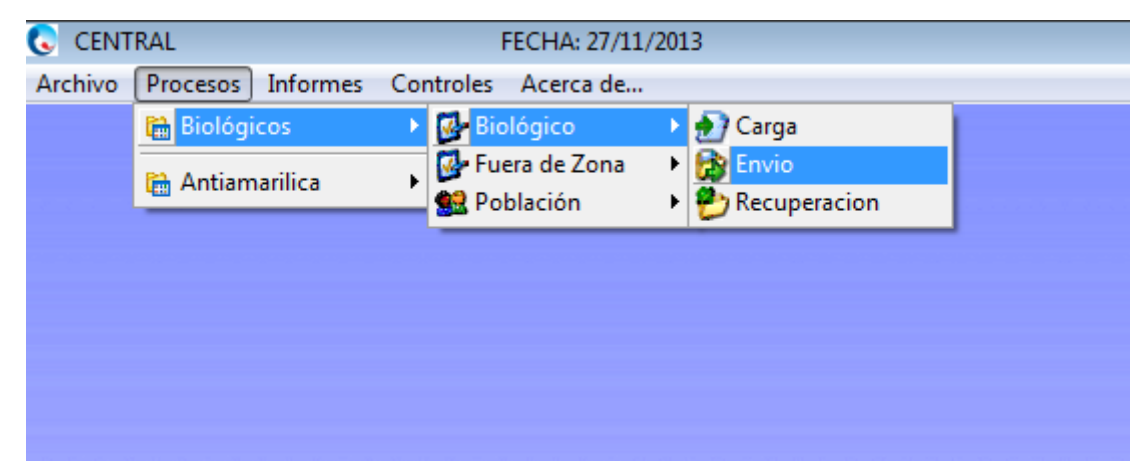

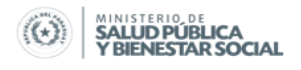

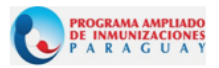

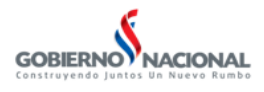

- 2- El sistema trae por defecto la Región Sanitaria, luego indique la **fecha inicial** y **fecha final** de la semana epidemiológica que se realiza el envío, luego **Procesar.**
- 3- Con esta acción el sistema genera una carpeta comprimida denominada MOV seguido de un número que se encuentra almacenada en la carpeta PAIVISUAL actual.
- 4- Ingresar al sistema, en el menú "**Procesos**", **Biológicos**, **Fuera de Zona** si los datos a enviar son de fuera zona, luego **Envío**. En este caso el sistema generará una carpeta comprimida denominada FZ seguida de un número que se encuentra almacenada en la carpeta PAIVISUAL actual.

#### **Interpretación del nombre del archivo comprimido**

MOV 11- 27 Dbf con datos de zona, N° de Región Sanitaria, fecha en que fue generado el archivo.

FZ 271

Dbf con datos de fuera de zona, N° de Región Sanitaria, fecha en que fue generado el archivo.

Téngase en cuenta que para cada semana va a cambiar los dígitos siguientes al N° de Región Sanitaria.

- 5- Repetir el paso 1 al 5 para realizar el envío de Anti-Amarílica
- 6- Los archivos generados en el punto 3, 4 y 5 enviar via mail al nivel inmediato superior para dar cumplimiento a los lineamientos del flujo de información.

#### **Proceso de recuperación de datos**

- Al recibir los archivos (MOV, FZ, AA, VPH) debe además solicitar un informe en PDF al remitente, luego aplicar el proceso de recuperación. Procedimiento de recuperación
	- 1- Ingresar en el Menú: **Procesos**, **Biológicos**, **Biológico**, **Recuperación**; seleccionar el dbf a recuperar.

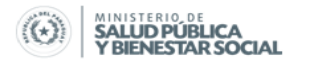

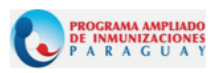

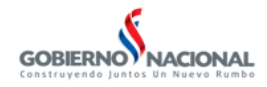

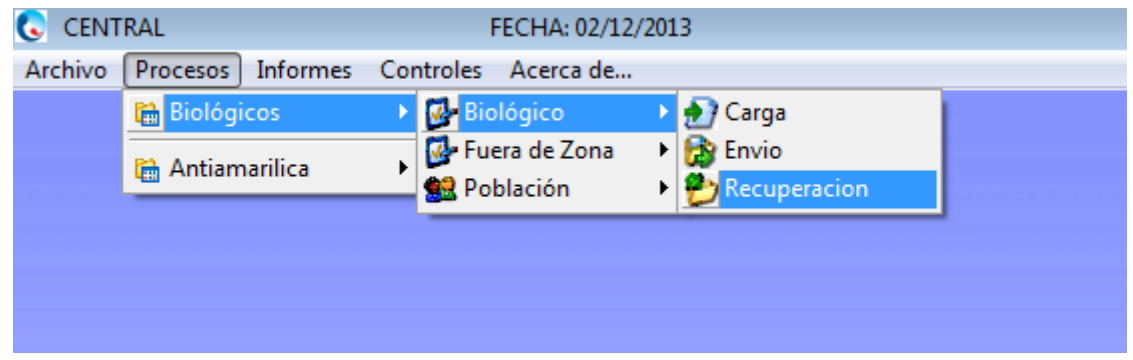

- 2- Seleccione el MOV, FZ, AA, VPH que desee recuperar, luego procesar
- 3- Una vez terminado el proceso de recuperación realizar una impresión de un informe del Programa Regular en PDF para comparar con los datos recibidos.

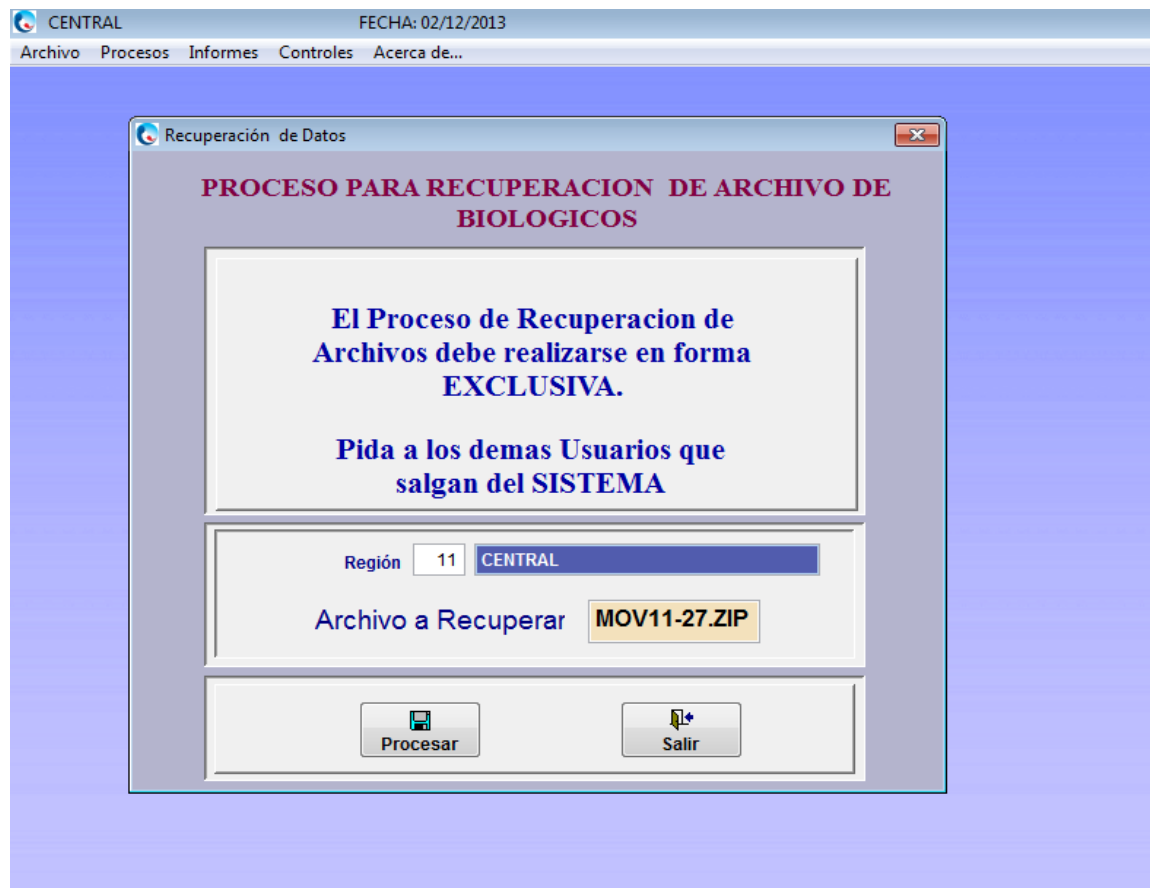

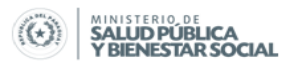

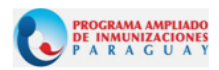

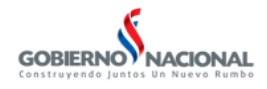

#### **Capacitación y Supervisión**

- 1- Realizar un cronograma anual de salidas de supervisión en los municipios que está instalado y funcionando el sistema PAI-VISUAL.
- 2- Capacitar e instalar el sistema PAI-VISUAL en los municipios que aún no tienen dicho sistema.
- 3- Estandarizar formatos de análisis de coberturas de vacunación por municipio, Tablas y Gráficos que puedan representar dichos análisis, aplicar en las unidades de salud estos formatos para mantener la información actualizada.
- 4- Disponer de un sistema de registro de archivos en forma semanal de los registros diarios y consolidados semanales correspondientes, identificándose en los mismos a que semana y servicio de salud corresponde.
- 5- Disponer de un mecanismo de control de reporte semanal de los servicios de salud de cada municipio.
- 6- En las salidas de supervisión aplicar las herramientas de calidad y exactitud del dato a fin de poder evaluar dichos procesos, y posteriormente mostrar los resultados a las autoridades correspondientes.
- 7- Elaborar boletines semanales de las coberturas de vacunación según estándar y formato proveído por el PAI-Nacional. Que los mismos lleguen hasta el último nivel.
- 8- Remitir semanalmente a las autoridades los boletines semanales (Jefe PAI, Director Regional, Director del Servicio de Salud, Intendentes, Consejos de Salud)

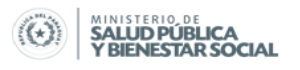

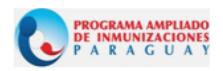

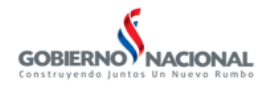

#### **Reportes e Informes a remitir**

#### **En forma semanal**

- $\triangleright$  Formato de totales de vacunados por semana a fin de realizar un control cruzado con los datos recuperados en el PAI-Nacional y los datos de cada región sanitaria
- $\triangleright$  Planilla de servicios de salud silenciosos con el fin de identificar los servicios que no reportaron en dicha semana
- $\triangleright$  Boletines semanales de vacunación (Formato diseñado y estandarizado por el PAI-Nacional)

#### **En forma mensual**

- $\triangleright$  Acumulado de vacunados mensual (Informe de Cobertura Nacional en 1 año y A.A. y Ref de 4 años)
- $\triangleright$  Realizar el monitoreo mensual de cobertura en Menores de un año y un año
- $\triangleright$  Informes de Calidad y Exactitud del dato según supervisiones realizadas
- Mapas de Municipios de Riesgo según Penta3, SPR, A.A.
- Retroalimentar al PAI-Nacional con los puntos de referencia que se levantan vía GPS, como así también las áreas de influencia por servicios y unidades de salud
- $\triangleright$  Boletines mensuales de vacunación (acumulado). Formato diseñado y estandarizado por el PAI-Nacional incluyendo mapas de municipios de riesgo.

#### **CONSULTAS**

[romartinezpy.pai@hotmail.com](mailto:romartinezpy.pai@hotmail.com) [w.richard.pai@gmaail.com](mailto:w.richard.pai@gmaail.com) [ederpai@hotmail.com](mailto:ederpai@hotmail.com) [revodiego@gmail.com](mailto:revodiego@gmail.com) [ernestoaguilera.pai@gmail.com](mailto:ernestoaguilera.pai@gmail.com) Oficina: 021-204728